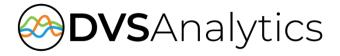

# RingCentral Office® Integration Guide

Encore Workforce Optimization Solution Version 7.2 or later

August 10, 2020

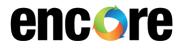

DVSAnalytics, Inc. 17255 N. 82nd Street, Suite 120, Scottsdale, AZ 85255 Phone: (480) 538-2020 • Fax: (480) 538-2021 Email: info@DVSAnalytics.com Web: www.DVSAnalytics.com

For Dealer and Customer Use Only

PROPRIETARY NOTICE This document is prepared for DVSAnalytics dealer and customer use only. Information contained herein is proprietary and confidential, and may not be disclosed, distributed, or reproduced without the express written permission of DVSAnalytics. 2018 DVSAnalytics Inc. All rights reserved.

### TABLE OF CONTENTS

| Introduction                                                                        | 3      |
|-------------------------------------------------------------------------------------|--------|
| Supported Call Data Capture<br>Software Requirements                                | 3<br>3 |
| Overview                                                                            | 3      |
| Configure RingCentral Office System                                                 | 4      |
| Step 1 – Create RingCentral Login Account<br>Step 2 – Configure Recorded Extensions |        |
| Appendix 1: Glossary                                                                | 5      |

## Introduction

The Encore system integrates with the RingCentral Office<sup>®</sup> system (RingCentral) via RingCentral APIs. Integrating with RingCentral allows the Encore system to successfully perform the following functions:

- Audio Collection Download call recordings for the selected RingCentral agents.
- Data Capture Receive data associated with the downloaded call recordings.

### Supported Call Data Capture

The Encore system provides the following standard data with each call recording.

• Date

•

•

Duration

Agent Name

Team Name

The following is a list of call data elements provided by RingCentral that can be collected with each recording.

• ANI

- DNIS
- Call Direction

Date UTC

- Extension
- Call Type

- Other Party Number
- RC Call ID
- RC Recording ID

For a description of each data element, refer to "Appendix 1: Glossary" on page 5.

### Software Requirements

| SYSTEM             | SOFTWARE REQUIREMENTS       |
|--------------------|-----------------------------|
| Encore system      | Encore Version 7.1 or later |
| RingCentral Office | Premium or above            |

# Overview

Encore communicates with the RingCentral system to download recordings and call information and import the information into Encore. Encore allows users to easily find recordings, perform quality management on the recordings, Speech Analytics and associate an Encore desktop recording with the RingCentral audio recording for synchronized playback.

# **Configure RingCentral System**

This document assumes the reader has a working knowledge of RingCentral Administration and only needs specific configuration guidance.

### Step 1 – Create RingCentral Login Account

Create a RingCentral user that is dedicated to Encore to authorize the access to user accounts, call logs, and call recordings. The user does not need an extension or number assigned. This login must have the following permissions enabled:

- Apps Access | Third Party Apps
- Company Call Log | Access Recordings
- User Call Log | Access Recordings

Provide the user credentials to your DVSAnalytics Installation Technician. The user should be in the form: +14242835447#502. Make sure to log this user out of RingCentral before sending the credentials.

### Step 2 – Configure Recorded Extensions

For each RingCentral extension to be recorded, configure the user to have **Automatic Call Recording** enabled. You can elect to record inbound, outbound or both. Provide a list of recorded extensions, user's first name, and user's last name to your DVSAnalytics Installation Technician. If the recorded users are going to log into the Encore system, provide the user's email address and Windows login ID.

# **Appendix 1: Glossary**

#### agent

A person who handles phone calls. Other variations include operator, attendant, representative, customer service representative (CSR), telemarketer, phone sales representative (TSR), and so on.

#### agent name

The agent name associated with the recorded extension.

#### ANI

Automatic Number Identification. For inbound calls, this is the phone number from which the customer is calling (may not be supported by the trunk). For outbound calls, this is the dialed number.

#### call direction

The direction is either inbound or outbound.

#### call record

An entry in a database that holds the data associated with a call.

call type

The call type is either internal or external.

#### date

The date and time the call recording started.

#### date UTC

The UTC date and time the call recording started.

#### DNIS

Dialed Number Identification Service. For inbound calls, this is the number the person making the call dialed.

#### duration

The duration of the call in seconds.

#### extension

The number associated with a person's phone or softphone.

#### external calls

In these calls, the calling or called parties are outside the PBX.

#### inbound

Calls which are received/answered by a recorded party.

#### internal calls

Calls made between extensions on the same PBX.

#### other party number

Number of the other party on the line with the person being recorded; if external and an incoming call, this is the ANI.

#### outbound

Calls which are initialed/placed by a recorded party.

#### PBX

Private Branch Exchange. The phone system to which the office phones are connected.

#### recording

The audio recording and database record associated with a single phone call or conversation.

#### RC call ID

The ID of the call assigned by RingCentral.

#### **RC** recording ID

The ID of the audio recording assigned by RingCentral.

#### team name

The name of the agent's team. Teams are used for grouping agents together either by a department or function.